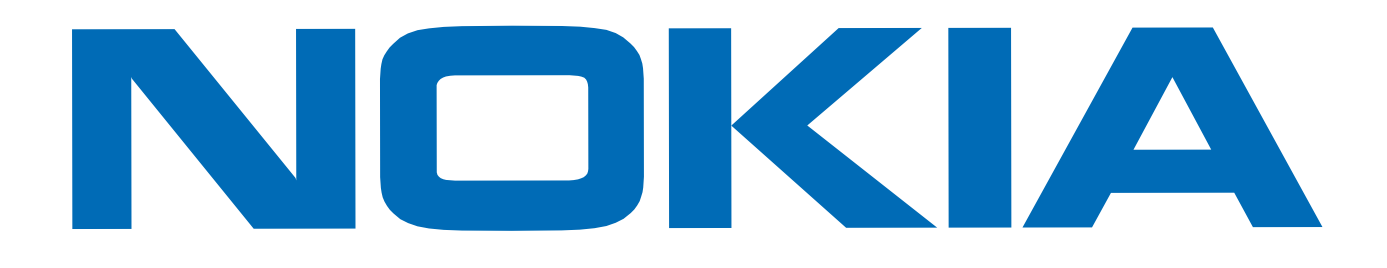

# **Nokia Series 40 Theme Studio Version 2.2**

# **Installation Guide**

**September 2006**

Copyright © Nokia 2006. All rights reserved.

This document is for use with the Series 40 Theme Studio. Reproduction, transfer, distribution or storage of part or all of the contents in this document in any form without the prior written permission of Nokia is prohibited.

Nokia, Series 40 Theme Studio, and the Nokia Connecting People logo are trademarks or registered trademarks of Nokia Corporation. Other product and company names mentioned herein may be trademarks or trade names of their respective owners.

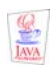

Java and all Java-based trademarks and logos are trademarks or registered trademarks of Sun Microsystems, Inc.

Nokia operates a policy of on-going development. Nokia reserves the right to make changes and improvements to any of the products described in this document without prior notice.

UNDER NO CIRCUMSTANCES SHALL NOKIA BE RESPONSIBLE FOR ANY LOSS OF DATA OR INCOME OR ANY SPECIAL, INCIDENTAL, CONSEQUENTIAL OR INDIRECT DAMAGES HOWSOEVER CAUSED.

THE CONTENTS OF THIS DOCUMENT ARE PROVIDED "AS IS". EXCEPT AS REQUIRED BY APPLICABLE LAW, NO WARRANTIES OF ANY KIND, EITHER EXPRESS OR IMPLIED, INCLUDING, BUT NOT LIMITED TO, THE IMPLIED WARRANTIES OF MERCHANTABILITY AND FITNESS FOR A PARTICULAR PURPOSE, ARE MADE IN RELATION TO THE ACCURACY, RELIABILITY OR CONTENTS OF THIS DOCUMENT. NOKIA RESERVES THE RIGHT TO REVISE THIS DOCUMENT OR WITHDRAW IT AT ANY TIME WITHOUT PRIOR NOTICE.

The availability of particular phone products may vary by region. Please check with the Nokia dealer nearest to you.

Visit Forum Nokia [\(http://www.forum.nokia.com](http://www.forum.nokia.com)), the site designed for developers using technologies supported by Nokia.

# **Contents**

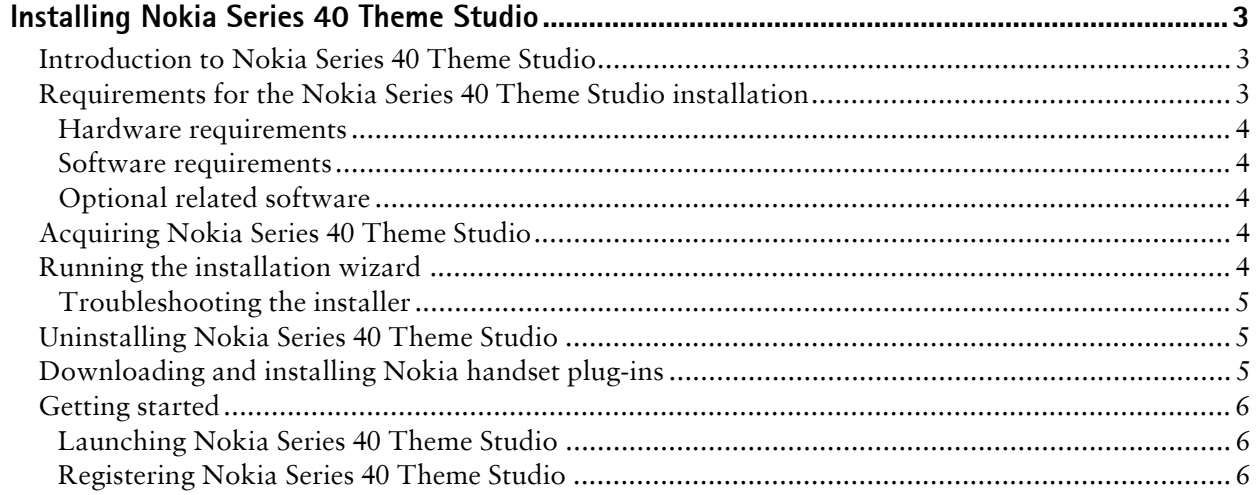

# <span id="page-4-0"></span>**Installing Nokia Series 40 Theme Studio**

This document describes what you need to know and do to install Nokia Series 40 Theme Studio 2.2. When referring to Nokia Series 40 Theme Studio, this document uses the abbreviation **Nokia S40 TS**.

## <span id="page-4-1"></span>**Introduction to Nokia Series 40 Theme Studio**

**Nokia S40 TS** allows you to create and modify theme packages for Series 40 handsets.

A UI theme package provides custom visual and audio elements for mobile phones. These elements can include a variety of colors, images, and ringtones. After coordinating and previewing the separate elements of a UI theme, Nokia S40 TS allows you to package them in a single .nth (**N**okia **TH**eme) file that is convenient to transfer to a handset and easy for a consumer to use. The handset lets the consumer load the .nth file onto a handset without having to change or reformat the file.

The Nokia S40 TS comes with several *display simulations* that simulate different Nokia handsets. A display type provides graphics and graphical layout from the display of a specific handset but can also support features that the specific device does not have. The purpose of a display type is to help you design a UI theme for handsets that have common characteristics.

## <span id="page-4-2"></span>**Requirements for the Nokia Series 40 Theme Studio installation**

Before installing Nokia S40 TS, check that you have the minimum hardware and software requirements listed below. With these minimum requirements, you can run Nokia S40 TS as a standalone application.

#### <span id="page-5-0"></span>**Hardware requirements**

The hardware requirements to install and run Nokia S40 TS are:

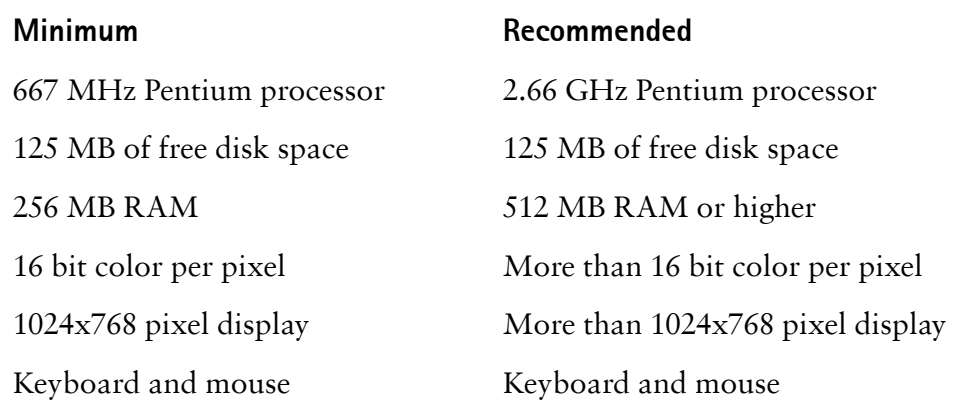

#### <span id="page-5-1"></span>**Software requirements**

The Microsoft Windows XP Service Pack 2 operating system is the minimum software requirement for running Nokia S40 TS.

### <span id="page-5-2"></span>**Optional related software**

Install **Apple Quicktime** (Version 7 or later) on your system to enable Nokia S40 TS to preview audio files. You can download it for free at [www.apple.com/quicktime](http://www.apple.com/quicktime).

Install **Nokia PC Suite** to enable Nokia S40 TS to upload themes to physical handset devices (through Bluetooth, USB cable, or IrDA). You can download it for free from [www.nokia.com/pcsuite.](http://www.nokia.com/pcsuite)

# <span id="page-5-3"></span>**Acquiring Nokia Series 40 Theme Studio**

To install Nokia S40 TS, you need the .zip file containing the Nokia S40 TS software. You can download it for free at [www.forum.nokia.com/themes.](http://www.forum.nokia.com/themes) If you are not a registered member of Forum Nokia, you need to register before you can download Nokia S40 TS. Registration is free and involves providing a user name, password, and email address.

# <span id="page-5-4"></span>**Running the installation wizard**

To install Nokia S40 TS:

1 Make sure your computer meets the hardware and software requirements. See [Requirements for the Nokia Series 40 Theme Studio installation on page 3.](#page-4-2)

- 2 Double-click the .zip file you downloaded to open it.
- 3 Double-click the S40\_ThemeStudio\_2\_2\_Installer.exe file. The installation wizard opens.
- 4 Follow the instructions in the installation wizard to finalise the installation.
- **Caution:** Do not cancel the wizard after you click **Install**. If you decide not to install the product, let the installation complete and then uninstall the product. This approach prevents the product from being partially installed so that the uninstaller is unable to remove it.

#### <span id="page-6-0"></span>**Troubleshooting the installer**

On some personal computers, the installation wizards can freeze and prevent the installation from being completed. To work around this problem, adjust the hardware acceleration setting:

- 1 Right-click on the Desktop and select **Properties**.
- 2 Select **Settings>Advanced>Troubleshoot**.
- 3 Set the acceleration to **Disable all but basic accelerations**.
- 4 Install Nokia S40 TS.
- 5 Reset the acceleration setting to its previous value.

### <span id="page-6-1"></span>**Uninstalling Nokia Series 40 Theme Studio**

When you uninstall Nokia S40 TS, the plug-ins are also uninstalled.

To uninstall Nokia S40 TS, open the **Control Panel** and select **Add/Remove Programs**. Select **Nokia Series 40 Theme Studio 2.2** and click **Remove**.

## <span id="page-6-2"></span>**Downloading and installing Nokia handset plug-ins**

A Nokia display simulation plug-in is a .jar file containing files that simulate the interface of a handset type in Nokia S40 TS. The display simulations let you design UI themes that complement specific handset types.

By default, Nokia S40 TS contains a set of display simulator plug-ins.

If Nokia S40 TS is installed in your computer, Nokia Update Manager notifies you whenever new Nokia device type plug-ins become available. You can download the new plug-ins through Nokia Update Manager and install them on your system. The plug-ins are automatically installed in: <Theme\_Studio\_Home>\Handsets.

After you install a new Nokia handset plug-in, you must restart Nokia S40 TS for the plug-in to appear in the Nokia S40 TS menu.

To uninstall a plug-in, delete its .jar file from the <Theme\_Studio\_Home>\Handsets directory.

## <span id="page-7-0"></span>**Getting started**

Consult *Nokia Series 40 Theme Studio User Guide* for information about using Nokia S40 TS. The document is located in the installation directory of Nokia S40 TS, and you can access it from the Windows **Start** menu by selecting **Start>Programs>Nokia Developer Tools>Nokia Series 40 Theme Studio 2.2> Users Guide**.

While you are using Nokia S40 TS, you can also access the document from the **Help** menu or by pressing **F1**.

The document is in PDF format, so you need Adobe Acrobat Reader to open it. Adobe Acrobat reader is freely available from [www.adobe.com.](http://www.adobe.com)

## <span id="page-7-1"></span>**Launching Nokia Series 40 Theme Studio**

Before starting Nokia S40 TS, make sure the monitor is set to a minimum of 1024 x 768 pixel display.

To start Nokia S40 TS from the Windows **Start** menu, select:

**Start>Programs>Nokia Developer Tools>Nokia Series 40 Theme Studio 2.2>S40 Theme Studio 2.2**

## <span id="page-7-2"></span>**Registering Nokia Series 40 Theme Studio**

You can run Nokia S40 TS for a fixed period (usually 14 days) before you need to register it with a serial number. If you do not register Nokia S40 TS, you are not able to use it after the trial time elapses. Registration is free.

To register Nokia S40 TS, follow the directions in the registration wizard that appears when your trial period is over.

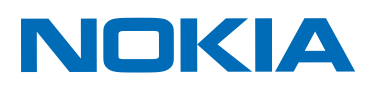